# International Admissions for Undergraduate Program

Online Application Procedure Guide Feb 2020

## Procedure for Online Application

- 1. Visit SNU Website (http://en.snu.ac.kr/apply/announcements)
- 2. Move to Application Page
- 3. Sign-up (Create New Account) and Log-in
- 4. Application (Input Personal Information & Scanned File Upload)
- 5. Application (Input Academic Information)
- 6. Application (Input Personal Statement and Study Plan)
- 7. Payment of Application Fee
- 8. Completion of Online Application
  - \* Please Refer to Admissions Guide for Undergraduate Programs on Seoul National University website.

### 1. Click the menu Below on SNU Website. (Korean or English)

Korean: http://admission.snu.ac.kr

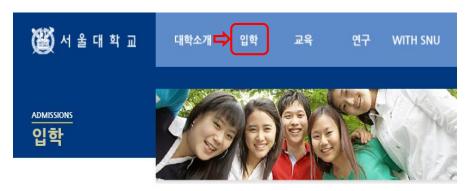

#### 입학안내

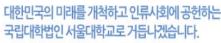

역사가 숨쉬는 곳, 마래를 꿈꾸는 곳, 서울대학교는 겨레의 대학으로서 그 책임을 묵묵히 다하며 세계의 대학으로 나아가는 새 지평을 열어 가고 있습니다.

#### 가대학 공지사항

- 2020학년도 학사편입학(군위탁편입학 포함)전형 최종 합격자 발표
- 2020학년도 학부 신입생 특별시험 시행 일정 변경 안내
- 약학대학 편입학전형 변경사항(2021학년도 모집부터 적용)
- 2020학년도 정시모집 합격자 발표 및 등록금고지서 출력
- 2020학년도 수시모집 등록금 차액납부 고지서 및 합격증 출력

#### → 대학원 공지사항

더보기

더보기

- 2020학년도 데이터사이언스대학원 (박사과정) 신입생 모집안내
- 2020학년도 대학원 신입생 전기모집 합격자 발표 및 등록금고지서 출력
- 2020학년도 공학전문대학원 등록금고지서 출력
- 2020학년도 데이터사이언스대학원 등록금고지서 출력

#### 모집안내 바로가기

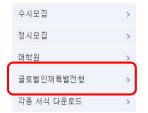

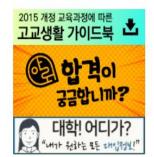

#### English: http://en.snu.ac.kr/apply/info

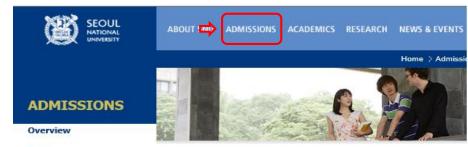

#### **Info for International Applicants**

How do I apply? - Admissions Procedure Videos

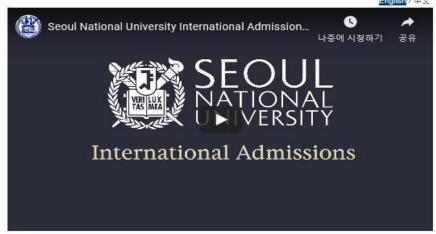

\* Click here to view the video in a new window

#### Why Should I choose SNU?

Five Reasons to Come to SNU

#### Can I preview the curriculum?

Courses Taught in Undergraduate Programs
Courses Taught in Graduate Programs

Admissions for Undergraduate, Fall 2020 Download the guidebook

Admissions for Graduates, Fall 2020 Download the guidebook

### 2. Sign-up (Create a New Account) and Log-in at Application Page

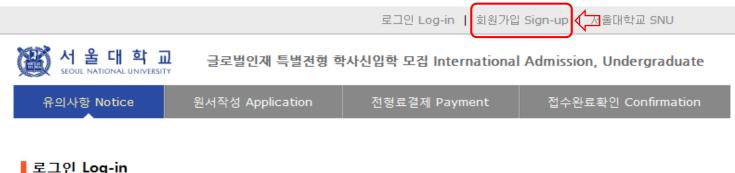

#### ■ 로그인 Log-in

#### 서울대학교 글로벌인재특별전형 원서접수시스템에 오신것을 환영합니다. Welcome to application website for SNU International student admissions.

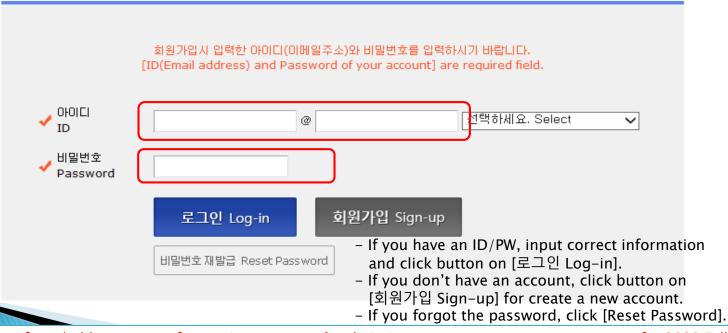

- ☆ Even if you hold an account for previous semester's admissions, you must create a new account for 2020 Fall.
- ☆ E-mail address of [qq.com] is not able to use.
- ☆ Once your account is created, the e-mail address used for account cannot be changed.

### 3. How to Sign-up (Create A New Account)

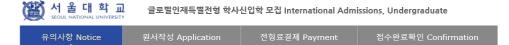

#### ▋회원가입 Agreements for online application

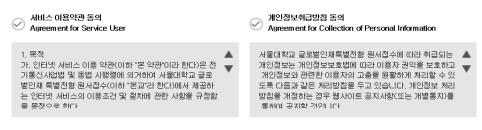

서울대학교 서비스 이용약관, 개인정보 수집 및 이용에 모두 동의합니다.

By checking this box, I am agreeing that I have read the University Policies and agree to abide by them, and that I have read and understood Seoul National University's Right of Verification.

#### 가입정보입력 Create account

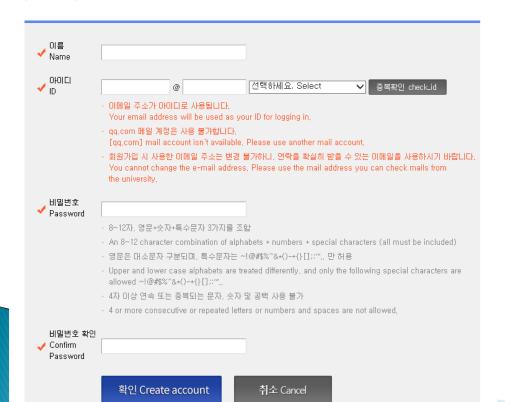

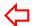

 $\stackrel{\star}{\simeq}$  Click for agreement on the terms & conditions

- ☆ Input applicant's full name.
- ☆ ID = Email address
- ☆ Click [중복확인(check ID)].
- $\not \simeq$  If the ID is able to use, input the desired password & confirm it.
- ☆ Click [확인(Continue)].

### 3. How to Sign-up (Create A New Account)

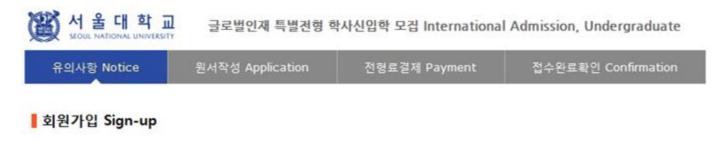

### 회원가입이 완료되었습니다. Sign-up is completed.

님의 아이디는

입니다.

서울대학교 글로벌인재특별전형 원서접수를 진행하실 수 있습니다.

Your ID is

You can continue application for International student admission.

로그인 Log-in

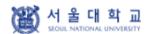

글로벌인재특별전형 학사신입학 모집 International Admissions, Undergraduate

유의사항 Notice

원서작성 Application

전형료결제 Payment

접수완료확인 Confirmation

○ 2020학년도 후기 Fall, 2020

☆ Select a language you see the direction with.

아래 버튼을 누르면 자세한 전형일정을 보실 수 있습니다.

Select a language to see the admissions time table in detail,

★ [긴급 공지]신종 코로나바이러스에 따른 합격자발표일 및 서류제출 변경

[NOTICE] Changes to application arrangements due to Novel Coronavirus 반드시 숙지하여 지원하시기 바랍니다.

| -      | 1.2 |      |
|--------|-----|------|
|        | KΛ  | rear |
| $\sim$ | 170 | 1001 |

|  | na | $\mathbf{S}$ | п |
|--|----|--------------|---|
|  |    |              |   |

#### ○ 전형일정

| 구 분                                                                                                    | 일 정(모든 시간은 한국 시간 기준)           |                                                                                                    |  |
|----------------------------------------------------------------------------------------------------|--------------------------------|----------------------------------------------------------------------------------------------------|--|
|                                                                                                    | 글로벌인재특별전형I<br>(본인 및 부모 모두 외국인) | 2020, 2, 10,(월) 10:00~ 2020, 2, 27,(목) 17:00                                                          |  |
|                                                                                                    | 글로벌인재특별전형II<br>(전교육과정해외이수자)    | 2020, 2, 10,(월) 10:00~ 2020, 2, 19,(수) 17:00                                                          |  |
| 1. 입학자원서 인터넷 접수 · 인터넷 접수: 서울대학교 입학본부 홈페이. (http://admission.snu.ac.) · 인터넷 접수기간 내 온라인접수사이트<br>업로드합니다. · 각 접수 마감일 이후에는 지원서류 업물 ** 인터넷 환경 등에 따라 인터넷 원서접수에 이상 이전에 인터넷 접수 완료 권장 |                                | 수사이트에 반드시 '합격 후 제출할 원본 서류'를 스캔하여<br>원서류 업로드(추가, 변경 등)가 불가합니다.<br>원서접수에 많은 시간이 소요될 수 있으니 가급적 접수 마감일 3일 |  |
|                                                                                                    | 생략합니다.<br>(합격발표 후 합격자만 제출)     | 방 <mark>을 위하여 글로벌인재특별전형 지원시 원본서류 제출을</mark><br>고 반드시 숙지하시어 지원하시기 바랍니다                                 |  |

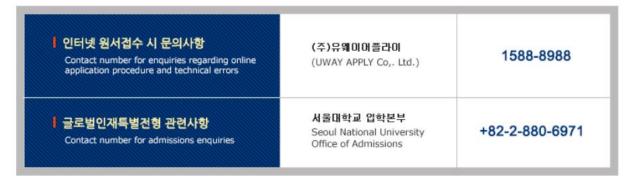

원서작성하기 Proceed to the next page

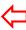

☆ Click this button to proceed to application.

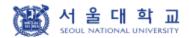

글로벌인재특별전형 학사신입학 모집 International Admissions, Undergraduate

유의사항 Notice

원서작성 Application

전형료결제 Payment

접수완료확인 Confirmation

address, telephone number, mobile phone number, email address, etc.), Parents' information, School information, etc.

- Purpose of collection: admissions process only (It will however be recorded and used as academic administration data, if admitted.)
- 3. Terms of retention and usage of the collected personal information: The collected personal information is to be discarded, if the information is no longer in use for the following reasons: the expiry of period for retention of personal information, the termination of using the information for admissions purpose, etc. (It will however be recorded and used as academic administration data, if admitted)

#### 개인정보의 수집 및 이용에 동의하십니까?

Do you agree with the terms and conditions above for admissions guide?

- 동의함 Agree
- 동의하지 않음 Disagree

※ 개인정보의 수집 및 이용에 대해 거부할 권리가 있으며, 이를 거부할 경우 대입 원서를 접수할 수 없습니다.
An applicant has his/her right not to agree with the terms and conditions above, However, in case of disagreement, he/she cannot proceed application for admissions.

#### II. 모집안내 동의 여부 Consent to Admissions Guide

#### [한국어 안내]

본인은 서울대학교 글로벌인재특별전형 모집안내에 게시된 내용에 동의하며, 동 모집안내를 숙지하지 않아 발생하는 문제는 본인의 책임임을 확인합니다.

#### [English version]

I agree to abide by the rules and regulations in the Admission Guide for International Students and will take full responsibility for any problems arising from failing to adhere to the same,

#### 위 내용에 동의하십니까?

Do you agree with the terms and conditions above for admissions guide?

- 동의함 Agree
- 동의하지 않음 Disagree

Click [Agree]

※ 위 내용에 동의하지 않을 경우 원서를 접수할 수 없습니다.

If an applicant does not agree with the terms and conditions above, he/she will not be permitted to apply as the admissions process cannot proceed in a secure and efficient manner,

III. 제3 자 개인정보 제공 동의 여부(주전인)
Consent to release of personal information to 3rd party (Recommender)

#### [한국머 안내]

<개인정보 제공 동의 여부 추가>

추천인데 에게 지원자의 개인정보 제공에 대한 동의

- 1. 제공하는 개인정보
  - 전형, 모집단위, 영문이름, 생년월일, 이메일
- 2. 개인정보의 제공 목적: 입학전형(추천서)

#### [English version]

<Addition to agreement to release information to 3rd party>

Consent to release of information on applicant to Recommenders I and II

- 1, Information being released:
  - Application track, Applying major, English name, Birth date, E-mail
- 2, Purpose of providing information: Admission assessment (recommendation)

#### 개인정보의 수집 및 이용에 동의하십니까?

Do you agree with the terms and conditions above for admissions guide?

○ 동의함 Agree

○ 동의하지 않음 Disagree

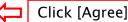

※ 개인정보의 수집 및 이용에 대해 거부할 권리가 있으며, 이를 거부할 경우 대입 원서를 접수할 수 없습니다. An applicant has his/her right not to agree with the terms and conditions above, However, in case of disagreement, he/she cannot proceed application for admissions,

접수완료(결제완료) 후에는 접수 취소, 결제 취소, 결제금액 환불, 지원과정/모집단위(학과/전공) 변경 불가, 단, 접수완료 후에도 개인 인적 정보 및 학력 사항, 자기소개서 및 수학계획서는 인터넷 접수 기간 중에 수정 가능.

Once you have paid the application fee and been issued your registration number, you will NOT be able to cancel your application as well as your payment, get a refund of your fee and change degree course/program(department/major) which you choose, [Personal/Academic Information] and [Personal Statement and Study Plan] can be modified after payment during the online application period,

원서작성하기 Proceed to the application

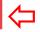

Click this button to proceed to application

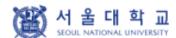

글로벌인재특별전형 학사신입학 모집 International Admissions, Undergraduate

| 유의사항 Notice | 원서작성 Application | 전형료결제 Payment | 접수완료확인 Confirmation |
|-------------|------------------|---------------|---------------------|
|             | $\wedge$         |               |                     |

#### College/Department

| *Academic year           | ● 2020학년도 후기 Fall, 2020                                                                                      |        | Click the adm  | ission typo             |      |
|--------------------------|----------------------------------------------------------------------------------------------------|--------|----------------|-------------------------|------|
| *Admission Type          | ○글로벌인재특별전형I(본인 및 부모 모두 외국인) International Admission I<br>○글로벌인재특별전형II(전교육과정해외이수자) International Admission II | 1      | I: Application |                         | ound |
| Desired Program of Study |                                                                                                    | Dept/S | ichool/Major   | Click a desired program |      |

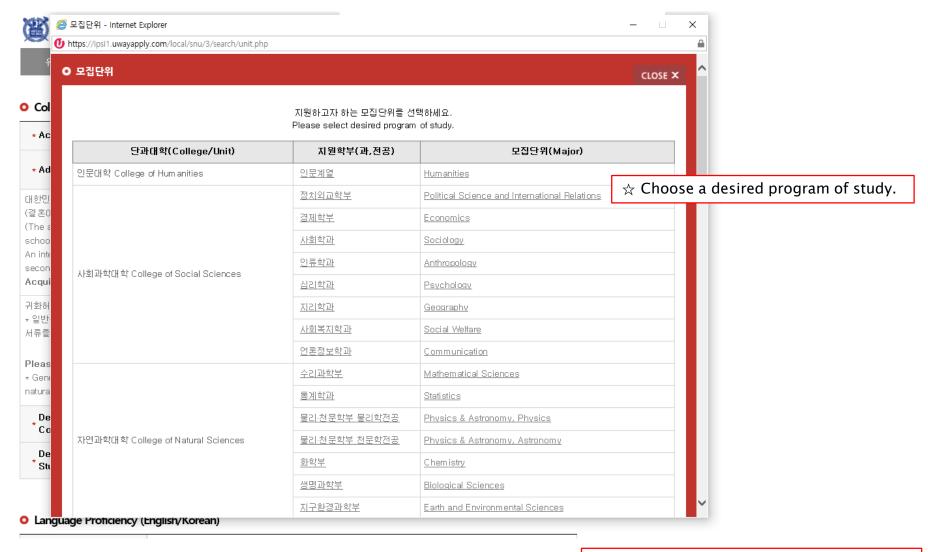

- ☆ Please choose a desired program(major).
- ☆ It may not be modified/canceled by any reason after application fee payment.

#### Language Proficiency (English/Korean)

Number.

| * Type of Exam                                               | ☑ TOPIK ☑ IELTS ☑ TOEFL ☑ TEPS ☑ Etc.                                                                                                    | If you hold a valid test score, select the test name                                                                                                    |
|--------------------------------------------------------------|----------------------------------------------------------------------------------------------------|----------------------------------------------------------------------------------------------------|
| <b>∗</b> Etc.                                                | AP: English Language and Composition AP: English Literature and Composition SAT: Reading/Writing and Language SAT subject test: English                                                                                                    | and input the information of the test.  If you have SAT or AP language test result or any other official test score select [Etc.].  e.g. National English/Korean Test Score |
|                                                              | ☐ SAT subject test: Korean with Listening ☑ Etc.                                                                                                    | Nationality of English-speaking Country Graduation Certificate of International School                                                                                      |
| official English or Korean s<br>official documents indicatin | l admissions decision, ONLY admitted applicants are subjected to submodere core via score reporting services after uploading the scanned or screen g your ability in other languages such as HSK, JLPT in the section of "S Explanatory Statement if any, etc.)" | captured files. Please upload                                                                                                    |

| Name  | Registration No.                            | Test Date<br>(DD/MM/YYYY) | Final Score or Level |
|-------|---------------------------------------------|---------------------------|----------------------|
| TOPIK | (문서확인번호 : 16 Digits)                        | DD / MM / YYYY            | select IIII          |
| IELTS | (Test Report Form No.<br>: above 13 Digits) | DD / MM / YYYY            |                      |
| TOEFL | (Registraion No.: 16 Digits)                | DD / MM / YYYY            |                      |
| TEPS  | (REGISTRATION NO.: 7 Digits)                | DD / MM / YYYY            |                      |
| Etc.  |                                             |                           |                      |

※ TOPIK: 문서확인변호 appears on the right upper corner of the official TOPIK score report. Please do not input the Registration

For TOPIK/IELTS/TOEFL/TEPS/AP/SAT, please write the information of the test. For other official test score, please explain about the test and your score.

#### Personal Information

| ∗English Name                                                   | Family/Last(성): First(영): Middle(if any): X The name must match exactly as it appears on your passport or other forms of ID.                                                                                                    |
|-----------------------------------------------------------------|----------------------------------------------------------------------------------------------------|
| Korean Name<br>(if any)                                         | Please enter your Korean name (up to 15 words), If you don't have one, you may leave it blank,                                                                                                    |
| <b>★</b> Nationality                                            | Search                                                                                                    |
| * Place of Birth                                                | Search Use My Nationality                                                                                                    |
| * Passport Number                                               | × Please check "None " if you don't have a passport,                                                                                                    |
| Dual nationality of<br>*Korean and other<br>foreign citizenship | ○ VES ○ NO                                                                                                    |
| Detail about(dual)<br>*nationality                              | ○ 한 번도 한국 국적을 가진 적미 없음 I have never had Korean citizenship<br>○ 한국 국적을 가진 적미 있으나 한국 국적 포기/미탈/상실 처리 완료됐음(해당 시 증빙서류 제출 필수)<br>I have had Korean citizenship before, but I have renounced/lost it,<br>(Submission of appropriate document is necessary as proof)                                                                                                    |
| * Date of Birth                                                 | DAY MONTH YEAR                                                                                                    |
| Date of Nationality<br>* Acquired                               | DAY MONTH YEAR Use My Date of Birth  X If there has been no change in your nationality/citizenship status, the acquired date of nationality should be same as your date of birth,                                                                                                    |
| Resident Registration * Number                                  | ※ 한국 국적자는 정확한 주민등록반호를 입력하시기 바랍니다. ※ Korean nationals should enter correct resident registration number,  ※ Foreigners born after 1900 If you are a foreigner(male), enter your birth date (YYMMDD) followed by 5000000, For example, - If your birth date is 5/16/1997, enter 970516-5000000,  If you are a foreigner(female), enter your birth date (YYMMDD) followed by 6000000, For example, - If your birth date is 12/25/1996, enter 961225-6000000,  ※ Foreigners born after 2000 If you are a foreigner(male), enter your birth date (YYMMDD) followed by 7000000, For example, - If your birth date is 5/16/2000, enter 000516-7000000,  If you are a foreigner(female), enter your birth date (YYMMDD) followed by 8000000, For example, - If your birth date is 12/25/2000, enter 001225-8000000 |
| <b>⋆</b> Gender                                                 | Male                                                                                                    |
| Alien Registration<br>Number                                    | X Please skip if you don't have a Certificate of Alien Registration,  X If applicable, Please input correct alien registration number on your alien card,                                                                                                    |

- ☆ Input all correct personal information. Fields with (\*) are mandatory.
- ☆ If you can write your name in Korean, please input it. If you can't, leave it blank.
- ☆ Input your nationality and place of birth (Please choose correct nationality, If it's not on the list, please type directly after clicking [etc].)
- ☆ Input date of birth and date of nationality acquisition.
- ☆ Input passport number.
  If you don't have one, click [None].
- ☆ If you hold dual nationality of Korea and another country, choose [Yes] and input both information.
- ☆ Input correct resident registration number. If you don't have one, please follow the text.
- ☆ Choose gender.
- ☆ If you hold an alien registration number, input correct information.
  If you don't, leave it blank.

- In Case of Dual Nationality of Korea and Another Country

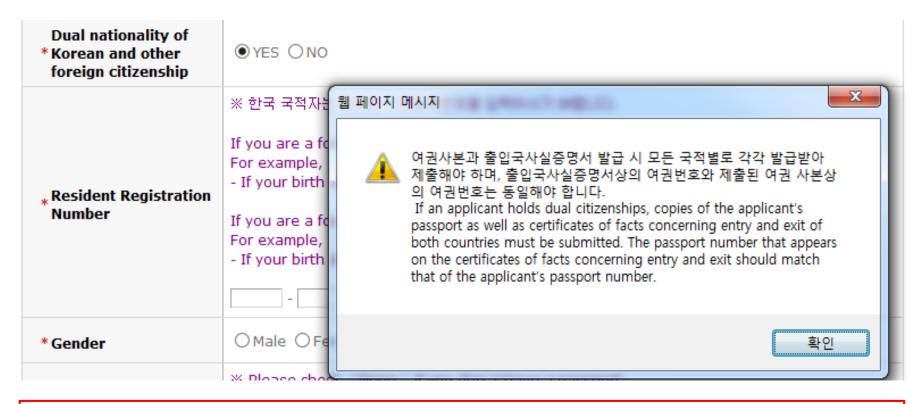

- ☆ If you hold dual nationality of Korea and another country, choose [Yes] and input correct information about both nationalities.
- $\gtrsim$  In this case, applicant must submit required documents for both nationalities.
- ☆ If you hold dual nationality of Korea and another country, you are not eligible to apply for International Admissions I.

#### O Recommender I

| Recommender ' s<br>* Name | Family/Last : First : Middle(if any) :                                                                                                    |                 |
|---------------------------|----------------------------------------------------------------------------------------------------|-----------------|
| Recommender 's<br>*E-mail | ★ qq.com 메일 계정은 사용 불가합니다.<br>[qq.com] mail account isn't available, Please use another mail account,                                                                                                    |                 |
| * Applicant PIN           | - 영어 또는 숫자 8~10자리를 입력하시거나 영어와 숫자를 혼합하여 8~10자리를 입력해<br>Enter 8 to 10 digits of English or numeric digits or enter 8 to 10 digits in combination<br>and numbers,<br>- Applicant PIN 은 추천인이 추천서 작성 시 지원자 정보를 찾기 위한 필수정보입니다.<br>The applicant PIN is used by a recommender to search for a certain applicant, | on with English |
|                           | The applicant invisions by a recommender to search for a certain applicant,                                                                                                    | ☆ Input two(    |

#### Recommender II(Counselor Reference)

| Counselor ' s<br>* Name | Family/Last : First : Middle(if any) :                                                                                                    | ☆ Check if y automatic applicatio       |
|-------------------------|----------------------------------------------------------------------------------------------------|-----------------------------------------|
| Counselor's<br>*E-mail  | * qq.com 메일 계정은 사용 불가합니다.<br>[qq.com] mail account isn 't available, Please use another mail account,                                                                                                    | ☆ If you wis<br>modify th<br>again at t |
| ∗ Applicant PIN         | - 영어 또는 숫자 8~10자리를 입력하시거나 영어와 숫자를 혼합하며 8~10자리를 입력해<br>Enter 8 to 10 digits of English or numeric digits or enter 8 to 10 digits in combination<br>and numbers,<br>- Applicant PIN 은 추천인이 추천서 작성 시 지원자 정보를 찾기 위한 필수정보입니다.<br>The applicant PIN is used by a recommender to search for a certain applicant, |                                         |

- ☆ Input two(2) recommenders' information. Applicant PIN(Personal Identification Number) can be made freely according to the guide below, but the two(2) recommenders must have different PINs.
- ☆ Check if your recommenders received the automatic guide e-mail from SNU after application fee payment.
- ☆ If you wish to change the recommenders, modify the information and send a guide mail again at the application completion page.

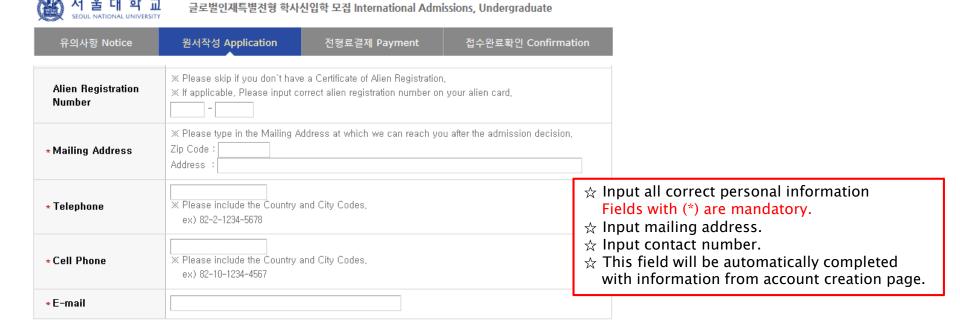

 Family Information (\*X Information requested regarding applicant eligibility.) For Type II applicants, Family information is ● Father ☐ Deceased \* Father requested regarding applicant eligibility. ☆ Input correct information of parents. \* Full Name ☆ Choose the correct category and fill out all the Nationality blanks carefully checking the instructions \* Father \* Passport Number (None 🗹) provided below. » Please check "None " if you don't have a passport, ⋆ Date of Birth : DD / MM / YYYY ☆ Please choose correct nationality. If it's not on the list, please type directly after clicking [etc]. Mother O Deceased \* Mother ☆ Agree for financial resources. \* Full Name Nationality \* Passport Number Mother \* Please check "None" if you don't have a passport, : DD / MM / YYYY ★ Date of Birth Check if applicable Parents divorced

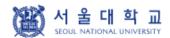

글로벌인재특별전형 학사신입학 모집 International Admissions, Undergraduate

유의사항 Notice 원서작성 Application 전형료결제 Payment 접수완료확인 Confirmation

#### Scholarship

l want to apply for a \*scholarship

#### 

- \* Applying for a scholarship will not affect admission decision,
  Applying for a scholarship does not guarantee the award of a scholarship,
- \* 장학금은 합격발표 시 선정여부가 함께 통지됩니다.
  Scholarship beneficiaries will be notified with the final admission result.

#### Agreement for Verification of Academic Records

|                                                      | ※ 출신학교 측에 학력조회 요청을 위한 정보를 입력해 주세요.<br>This is for SNU Office of Admissions to contact your high school for verification of academic records. |
|------------------------------------------------------|----------------------------------------------------------------------------------------------------|
| Agreement for<br>Verification of<br>Academic Records | Name of Institute:  (Expected) Date of Graduation:  (DD) / (MM) / (YYYY)  Name of Office in Charge:  e-mail Address of Staff in Charge:      |

#### Select a language in which you prefer to read the application checklist

| *Language ⑥ Korean(국문 | 판) O English(영문판) |
|-----------------------|-------------------|
|-----------------------|-------------------|

- ☆ If you want to apply for scholarship, click [Yes].
- A Please write the information for verification of academic record. The office and staff must be the ones who can reply to the inquiry from SNU on the validity of graduation document.
- ☆ Select language of application checklist.
- ☆ After check personal information correctly, Click [Next].

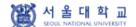

글로벌인재특별전형 학사신입학 모집 International Admissions, Undergraduate

유의사항 Notice

원서작성 Application

전형료결제 Payment

접수완료확인 Confirmation

#### Submission of Recommendations

1) 추천서는 반드시 온라인 추천서접수사이트를 통해 제출해야 합니다.

\* 추천인의 온라인 추천서 제출기간: 2020.2.10.(월) 10:00 ~ 2020.2.28.(금) 17:00 추천인은 온라인 추천서접수사이트에서 위 작성기간 내 추천서 작성, 성적증명서/졸업증명서를 업로드할 수 있습니다.

[단, 지원접수개시 전(2020.2.10.) 미리 서면추천서를 받아놓은 경우에 한하여 우편제출 가능(방문제출불가)]

Letters of recommendation must be submitted via Online submission system.

 $\star$  Online recommendation period: 2020.2.10.(Mon) 10:00  $\sim$  2020.2.28.(Fri) 17:00 Recommenders may write recommendation letters and upload transcript/graduation certificate within the online recommendation period,

[Written letters received before Feb 10 only can be sent via post (No visit permitted) ]

#### Details

2) 만약 추천서 오프리인 제출 신청 후 온라인 제출을 재희망하는 경우 반드시 아래 체크를 해제하십시오. 이후 추천인의 정보를 모두 입력한 뒤 「접수완료확인」 메뉴에서 [SEND A GUIDE EMAIL FOR RECOMMENDATION LETTER TO RECOMMENDER/COUNSELOR REFERENCE] 버튼을 누른 뒤 추천인에게 해당 메일 수신 여부를 확인하시기 바랍니다.

If you wish to resubmit your recommendation online after applying for hard copy submission, please uncheck the check box. After entering the required information, click the "SEND A GUIDE EMAIL FOR RECOMMENDATION LETTER TO RECOMMENDER/COUNSELOR REFERENCE" button at the "Confirmation" section. Please make sure to check whether the recommender has received the secure web link to the online recommendation system.

3) 접수개시(2020.2 10.) 이전 미리 받아놓은 종이추천서 우편 제출하는 경우에도 상단의 Recommender I, II 추천인에 대한 정보(이름,이메일,핀번호)는 반드시 기입하여야 합니다.

Information about Recommender I and II (name, e-mail, applicant PIN) MUST be filled even if you are posting written letters received before Feb 10.

□ 추천서(3-1)을 오프라만으로 직접 제출

I will submit a hard copy of the recommendation letter (Form 3-1) instead of using online admissions system.

□ 추천서(3-2)를 오프라인으로 직접 제출

I will submit a hard copy of the recommendation letter (Form 3-2) instead of using online admissions system.

☆ If your recommenders are not able to use online recommendation system, please check this part. Checked recommenders will not receive the automatic guide e-mail from SNU.

### 4. Application (Scanned Document Upload)

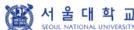

글로벌인재특별전형 학사신입학 모집 International Admissions, Undergraduate

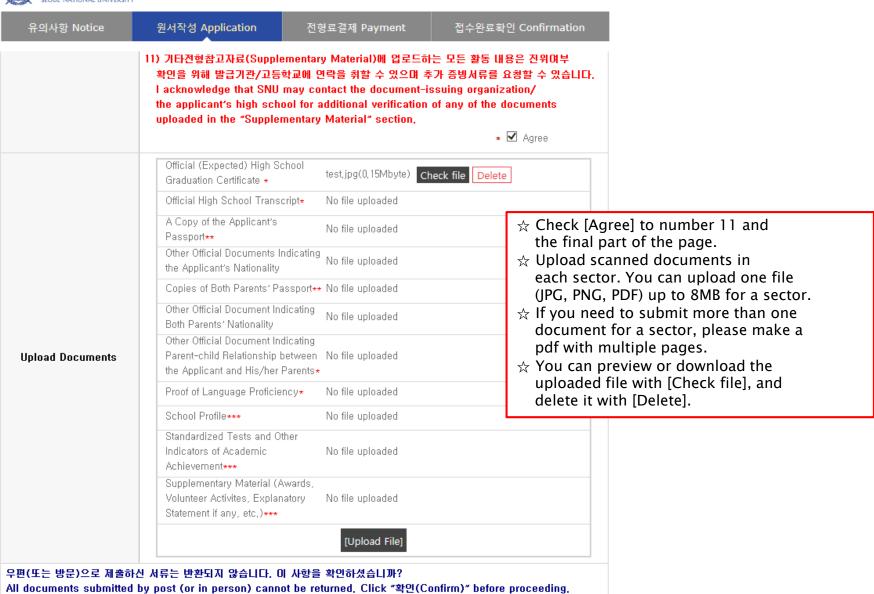

✓ 확인(Confirm)

### 4. Application (Scanned Document Upload)

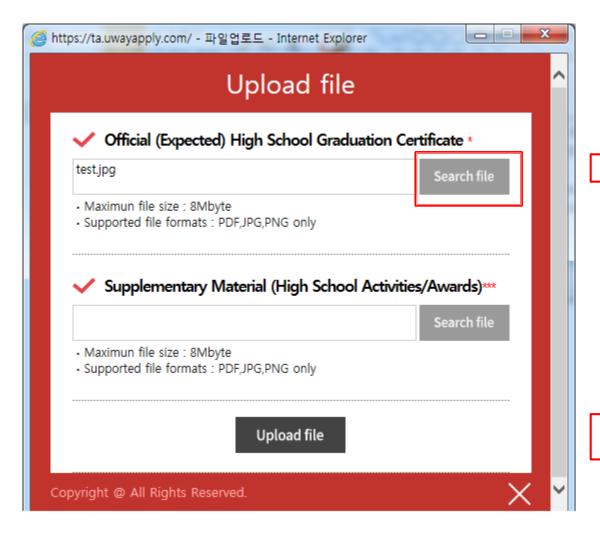

☆ Click [Search File] to find a file.

☆ Click [Upload file] to save the file in the internet system server.

### 5. Application (Academic information)

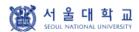

글로벌인재특별전형 학사신입학 모집 International Admissions, Undergraduate

유의사항 Notice

원서작성 Application

전형료결제 Payment

접수완료확인 Confirmation

#### Academic Information

- ※ 검정고시, 홈스쿨링, 사이버학습 등의 학력인정방법은 글로벌인재특별전형 지원 자격에서는 인정하지 않음.
- \* The means of accreditation for education, such as qualification examinations for college entrance, home schooling, cyber learning systems will not be acknowledged for international applications.
- In chronological order, list the names and complete addresses (including zip code) of all the schools and institutions that you have attended, (International admissions I applicants only need to input high school information, International admissions II applicants need to input all information from primary school to high school,) Indicate the (expected) Graduation date or the Last date of Attendance for the current school
- ※ 서울대학교 입학시기는 전기모집 3월 1일, 후기모집 9월 1일입니다. 서울대학교 입학 이전에 최종학력 취득이 가능한지 다시한번 확인하여 주시기 바랍니다. (단, 일본 학교는 전기모집 기준 3월 31일 졸업자, 후기모집 9월 30일 졸업자까지 지원 가능)
- \* SNU starts Spring semster on March 1st and Fall semester on Septembher 1st, Please check again if you can graduate before the date. (For Japanese institutes, graduation date before April 1st(Spring semester), October 1st(Fall semester) is accepted)

| School<br>(English/Korean only)<br>삭제<br><sub>DELETE</sub> 추가 | - Level of Study - Dates Attended - Start - Grade/Semester - End - Grade/Semester - Country of School - City - Name of School - Zip Code - Address - (Expected) | : Select |
|---------------------------------------------------------------|----------------------------------------------------------------------------------------------------|----------|
| ☆ Click [Add] the fields for sc                               |                                                                                                    |          |

- ☆ Grade/Semester
- e.g. If you studied from 1<sup>st</sup> semester of 1<sup>st</sup> grade to 2<sup>nd</sup> semester of 3<sup>rd</sup> grade, select as below:
- Level of Study: High School
- Start Grade/Semester:
- 1st Grade, Semester System, 1st Semester
- End Grade/Semester:
- 3<sup>rd</sup> Grade, Semester System, 2<sup>nd</sup> Semester
- ☆ Please choose correct Country/Name of School. If it's not on the list, please type directly after clicking [etc].

- ☆ Application type I: Input records of High school.
- Application type II: Input each information of Elementary, Middle, High school information.

### 6. Application (Personal Statement & Study Plan)

#### Personal Statement and Study Plan

| * | X Please type and print in English or Korean on the online application.                                           |  |  |
|---|----------------------------------------------------------------------------------------------------|--|--|
| ( | One English character-lbyte. One Korean chracter-2bytes, Enter/Space key-lbyte)                                   |  |  |
|   | 1. In relation to your academic interest and personal experiences, please describe your motivation for your des   |  |  |
|   | ired course. You may include information related to your preparation for the course and related academic achie    |  |  |
|   | vements. Please state your goals while studying at Seoul National University as well as your study plan(4000 b    |  |  |
|   | ytes limit).                                                                                                    |  |  |
|   | 일력Byta수 : 0 / 줌바꿈, 띄어쓰기 포함 4000Byta 이내(골백포함 한금 2,000자, 열어 4,000자)                                                 |  |  |
|   | Current Byts : 0/ 4000Byts limit including Enter & Space                                                          |  |  |
|   |                                                                                                    |  |  |
|   | ^                                                                                                    |  |  |
|   |                                                                                                    |  |  |
|   |                                                                                                    |  |  |
|   |                                                                                                    |  |  |
|   |                                                                                                    |  |  |
|   |                                                                                                    |  |  |
|   |                                                                                                    |  |  |
|   |                                                                                                    |  |  |
|   |                                                                                                    |  |  |
|   |                                                                                                    |  |  |
|   | <u> </u>                                                                                                    |  |  |
|   |                                                                                                    |  |  |
| • | 2. Please briefly state your academic and extracurricular activities (4000 bytes limit).                          |  |  |
|   | 일력Byte수: o / 줌바꾼, 띄어쓰기 포함 4000Byte 이내(금백포함 한금 2,000자, 열어 4,000자)                                                  |  |  |
|   | Current Byte : 0/ 4000Byte limit including Enter & Space                                                          |  |  |
|   |                                                                                                    |  |  |
|   |                                                                                                    |  |  |
|   |                                                                                                    |  |  |
|   |                                                                                                    |  |  |
|   |                                                                                                    |  |  |
|   |                                                                                                    |  |  |
|   |                                                                                                    |  |  |
|   |                                                                                                    |  |  |
|   |                                                                                                    |  |  |
|   |                                                                                                    |  |  |
|   | <b>▽</b>                                                                                                    |  |  |
|   |                                                                                                    |  |  |
|   | 3. Please write about yourself with regard to your characteristics other than your record of academic achievem    |  |  |
|   | ent. This section is provided to illustrate the personal aspects of each applicant. The following contents may b  |  |  |
|   | e included in this section, though this section is not limited to them: experiences which have been influential i |  |  |
|   | n your life, individual perspectives on current issues, or role models or figures you respect(4000 bytes limit).  |  |  |
|   | 일력Byta수 : 0 / 줄바꿈, 띄어쓰기 포함 4000Byta 이내(골백포함 한금 2,000자, 열어 4,000자)                                                 |  |  |
|   | 일본Byte부 : 0 / 몰라고, 되어쓰기 모함 4000Byte IImit including Enter & 8pace                                                 |  |  |
|   | Senior by to 1 to 1 money to mine including briton to Opaco                                                       |  |  |
|   | ^                                                                                                    |  |  |
|   |                                                                                                    |  |  |
|   |                                                                                                    |  |  |
|   |                                                                                                    |  |  |

- ☆ Fields with (\*) are mandatory.
- ☆ Max length of each category is 4000 bytes.

One English letter = 1 byte Space & Enter key = 1 byte One Korean letter = 2 bytes

### 6. Application (Personal Statement & Study Plan)

| Disciplinary History                                                                                                    |                                                                                                    |  |  |  |
|----------------------------------------------------------------------------------------------------|----------------------------------------------------------------------------------------------------|--|--|--|
| *1)                                                                                                    | Have you ever been found responsible for a disciplinary violation at any educational institution you have attended from 10th grade (or the international equivalent) forward, whether related to academic misconduct or behavioral misconduct, which resulted in disciplinary action? These actions could include, but are not limited to: probation, suspension, removal, dismissal, or expulsion from the institution,    YES   NO |  |  |  |
| <ul> <li>If you answered "yes",<br/>plain the circumstance</li> </ul>                                                                                     | please give us detalied information such as the approximate date of the incident and ex<br>(1000 bytes limit),                                                                                                    |  |  |  |
|                                                                                                    | 어쓰기 포함 1000Byte 이내(공백포함 한글 500자, 영어 1,000자)<br>limit including Enter & Space                                                                                                    |  |  |  |
|                                                                                                    | ^                                                                                                    |  |  |  |
|                                                                                                    | ~                                                                                                    |  |  |  |
| * 2)                                                                                                    | Have you ever been adjudicated as guilty or convicted of a misdemeanor, felony, or other crime?  [Note that you are not required to answer "yes" to this question, or provide an explanation, if the crimin al adjudication has been expunged, sealed, annulled, pardoned, destroyed, erased, impounded, or otherwise ordered by a court to be kept confidential.]   • YES ONO                                                       |  |  |  |
| ★ If you answered "yes", please give us detailed information such as the approximate date of the incident and explain the circumstance(1000 bytes limit). |                                                                                                    |  |  |  |
| •                                                                                                    | 어쓰기 포함 1000Byte 이내(공백포함 한글 500자, 영어 1,000자)<br>limit including Enter & Space                                                                                                    |  |  |  |
|                                                                                                    |                                                                                                    |  |  |  |
|                                                                                                    | ×                                                                                                    |  |  |  |

- ☆ Fields with (\*) are mandatory.
- After choosing Disciplinary History, go to next step.

  If you are in case 1) or/and 2), please describe about it in a text box. If not, please go to next step.
- ☆ After application fee payment you may not cancel or change Admission Type & Major.

But you may modify Personal Information and Academic Information before the application deadline.

Please input information correctly.

### 6. Application (Personal Statement & Study Plan)

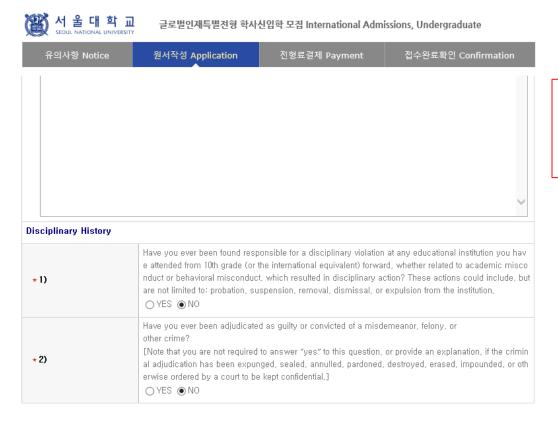

- ☆ Before payment please check all the information. You can modify the information by [수정하기(Modification)].
- ☆ Then go to next step by clicking [결제하기(Payment of Application Fee)].

접수완료(결제완료) 후에는 접수 취소, 결제 취소, 결제금액 환불, 지원과정/모집단위(학과/전공) 변경 불가, 단, 접수완료 후에도 개인 인적 정보 및 학력 사항, 제출서류 파일업로드, 자기소개서 및 수학계획서는 인터넷 접수 기간 중에 수정 가능.
Once you have paid the application fee and been issued your registration number, you will NOT be able to cancel your application as well as your payment, get a refund of your fee and change degree course/program(department/major) which you choose,
[Personal/Academic Information] , [Personal Statement and Study Plan], and [Upload Documents] can be modified after payment during the online application period,

이전단계 Previous

저장 및 다음단계 Save & Next

- If any correction/modification is needed, go to [접수완료화면(Confirmation)] and click [수정 Modify].
- Modification/Cancellation of Admission Type & Major are NOT allowed after payment of application fee.

### 6. Application(Check Final Inputted Information)

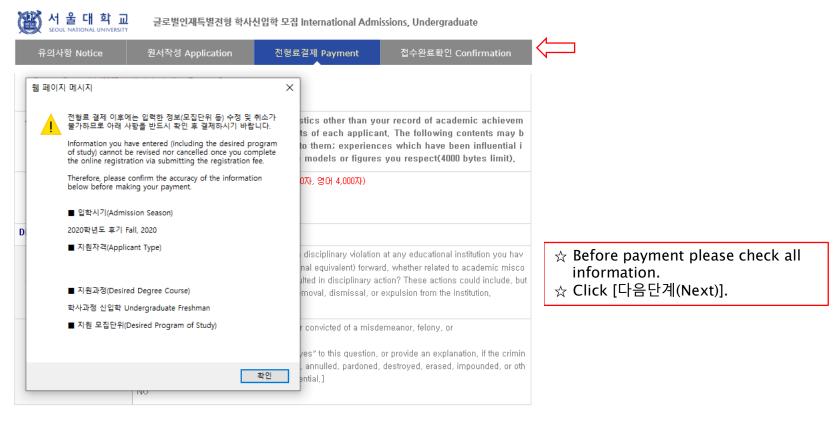

접수완료(결제완료) 후에는 접수 취소, 결제 취소, 결제금액 환불, 지원과정/모집단위(학과/전공) 변경 불가, 단, 접수완료 후에도 개인 인적 정보 및 학력 사항, 제출서류 파일업로드, 자기소개서 및 수학계획서는 인터넷 접수 기간 중에 수정 가능, Once you have paid the application fee and been issued your registration number, you will NOT be able to cancel your application as well as your payment, get a refund of your fee and change degree course/program(department/major) which you choose, [Personal/Academic Information] , [Personal Statement and Study Plan], and [Upload Documents] can be modified after payment during the online application period,

이전단계 Previous

저장 및 다음단계 Save & Next

- If any correction/modification is needed, go to [접수완료화면(Confirmation)] and click [수정 Modify].
- [Modification/Cancellation of Applicant Type & Desired Program are NOT allowed after payment of application fee.

### 7. Payment of Application Fee

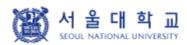

글로벌인재특별전형 학사신입학 모집 International Admissions, Undergraduate

유의사항 Notice

원서작성 Application

전형료결제 Payment

접수완료확인 Confirmation

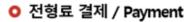

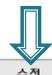

Modify personal information/academic information.

| 접수명                                                         | 접수사항                                                          | 마감일시                   | 수정                                                                                         | 결제예정금액                    |
|-------------------------------------------------------------|---------------------------------------------------------------|------------------------|--------------------------------------------------------------------------------------------|---------------------------|
| Admisson                                                    | Type/Course/Major                                             | Deadline               | Modify                                                                                     | Payment                   |
| 서울대학교 Seoul National<br>University<br>2020학년도 후기 Fall, 2020 | 글로벌인재특별전형<br>Fallission II<br>학사과정 신입학 Undergraduate Freshman | 2020,02,27<br>17:00:00 | 입학지원서 수정<br>Edit Personal<br>Information<br>학력/자기소개서<br>수정<br>Edit Academic<br>Information | 70,000원(KRW)<br>\$65(USD) |

결제방법 아래의 결제방법을 선택하시면 자세한 방법을 확인하실 수 있습니다.

① 계좌이체 Account Transfer ② 카드 Credit Card ③휴대폰 Mobile

④해외결제 International credit card ⑤ 알리페이 Alipay

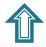

If you have a bank account number in Korea, you can transfer application fee.

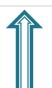

If you have a mobile phone in Korea, you can pay with it.

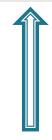

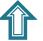

If you have a AliPay account, you can pay with it.

If you have a credit card/ check card in Korea, you can pay that card. ★ If you hold an international credit card, you can pay with it.

### 7. Payment of Application Fee (1) 계좌이체 Bank Account Transfer

● 결제방법 아래의 결제방법을 선택하시면 자세한 방법을 확인하실 수 있습니다.

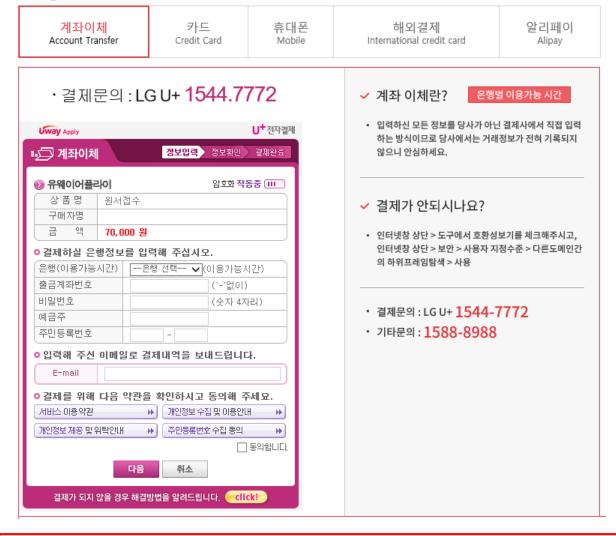

- 1 Input personal information for transfer.
- ② Click [다음 (Next)].
- 3 Complete the transfer application fee.
- \* You may see a message to install necessary programs of INICIS company.

### 7. Payment of Application Fee (2) 국내 신용카드 Credit Card of Korea

○ 결제방법 아래의 결제방법을 선택하시면 자세한 방법을 확인하실 수 있습니다.

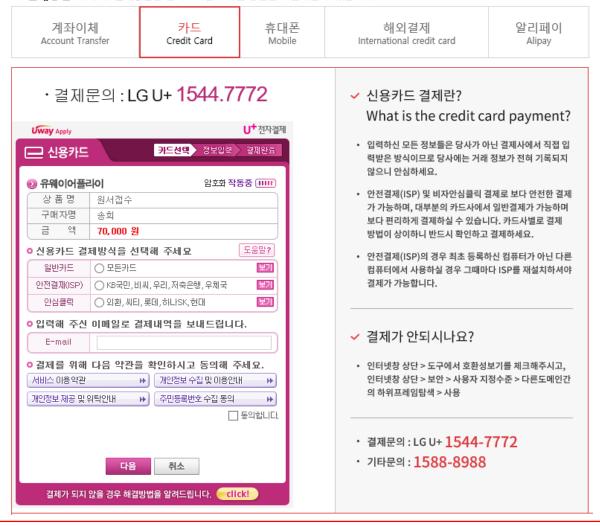

- 1 Choose payment type of credit card and input e-mail, and check agree with the agreement.
- ② Click [다음(Next)].
- 3 Choose applicable credit card name, e-mail address, then pay with credit card information following each card company's directions.
- \* You may see a message to install necessary programs of INICIS company.

### 7. Payment of Application Fee (3) 휴대폰 결제 Mobile Phone Payment

○ **결제방법** 아래의 **결제방법**을 선택하시면 자세한 방법을 확인하실 수 있습니다.

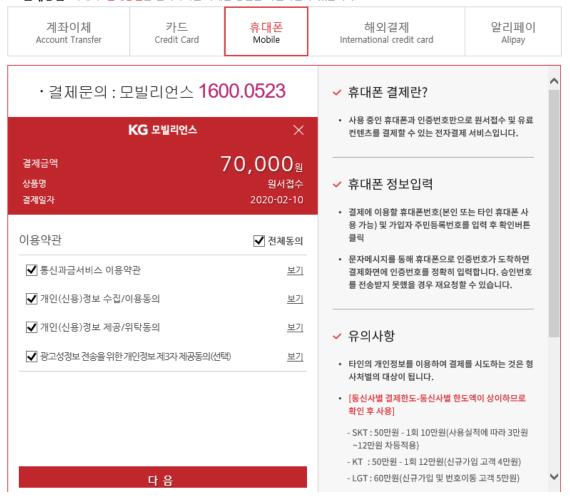

- ① After checking agreement section, Click mobile service company(SKT, KT, LG....)
- (2) Input mobile phone number (010, 011, 016...)
- ③ Click [다음(Next)] and make the payment.
- \* You may see the message to install some program by DANAL company.

### 7. Payment of Application Fee (4) 해외 신용카드 International Credit Card

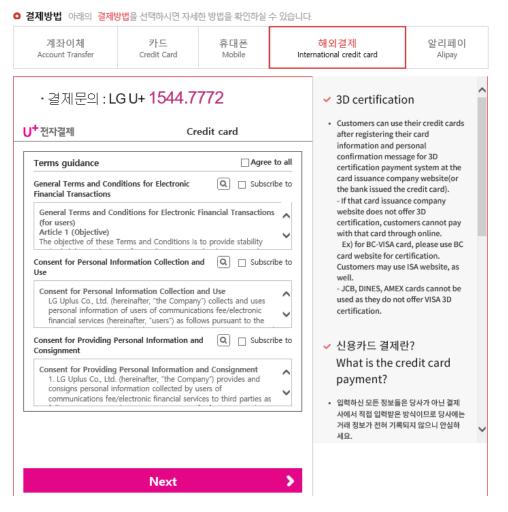

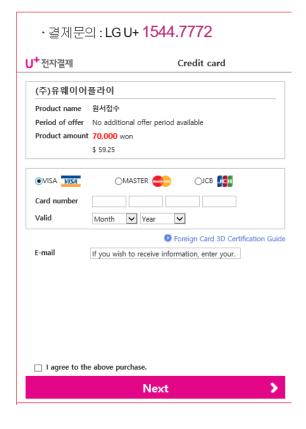

- 1) Check the agreement for using personal information for payment.
- 2 Click [Next].
- 3 Choose applicable credit card name and input all information,
- 4 Check the agreement and follow the next instruction
- \* You may see a message to install necessary programs of INICIS/LG UPLUS company.
- \* In case your card is not accepted, please try with another International credit card.

### 7. Payment of application fee (5) 알리페이 결제 AliPay Payment

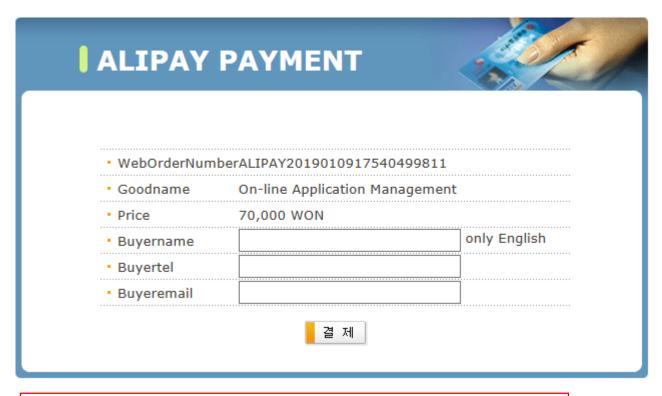

☆ Input your information and proceed with AliPay payment system.

### 8. Completion of Online Application

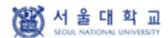

글로벌인재특별전형 학사신입학 모집 International Admissions, Undergraduate

유의사항 Notice

원서작성 Application

전형료결제 Payment

접수완료확인 Confirmation

#### O 접수완료 Your online application was successfully completed

| 접수일자<br>Date of your payment<br>for application fee | 접수명<br>Application information                                                                                                    | 접수번호<br>Registration<br>Number | 출력 및 수정<br>Print and/or Edit                                                                                                    |
|-----------------------------------------------------|----------------------------------------------------------------------------------------------------|--------------------------------|----------------------------------------------------------------------------------------------------|
| 2020.01.29<br>16:15:04<br>70,000원                   | 2020학년도 후기 서울대학교 2020<br>Fall Seoul National University<br>글로벌인재특별전형II<br>(전교육과정해외이수자)<br>International Admission II<br>학사과정 신입학 Undergraduate<br>Freshman | 915013                         | INFORMATION CHECK  IPrint] APPLICATION FOR ADMISSION Pg.1  IPrint] APPLICATION FOR ADMISSION Pg.2  IPrint] PERSONAL STATEMENT & STUDY PLAN  IPrint] PROOF OF APPLICATION  IPrint] APPLICATION CHECKLIST  IMMODIFY] PERSONAL INFORMATION  IMMODIFY] ACADEMIC INFORMATION / PERSONAL STATEMENT & STUDY PLAN  IMMODIFY SEND A GUIDE EMAIL FOR RECOMMENDATION LETTER TO RECOMMENDER  IMMODIFY SEND A GUIDE EMAIL FOR RECOMMENDATION LETTER TO COUNSELOR REFERENCE  IMMODIFY SEND STATUS OF ONLINE RECOMMENDATION LETTERS  IMMODIFY ARRIVAL STATUS OF DOCUMENT |

- 1 You may modify the information except Admission Type & Desired Program during application period.
- 2 As you finish application fee payment, a guide email for recommendation letters will automatically be sent to recommender I and II. However, if a recommender does not receive this e-mail, you must click [Send a guide email for recommendation]. Additionally, if you modify the information of a recommender, you should click [Send a guide e-mail for recommendation] to send a guide email to the appropriate person.
- Modification/Cancellation of Admission Type & Major are NOT allowed after payment of application fee.

# Thank you for your application!

If you have any questions, Please contact Office of Admissions.

e-mail:snuadmit@snu.ac.kr

Tel:+82-2-880-6971 (Application Process,

Document Submission)

+82-2-880-6977

(Document Review, Assessment)